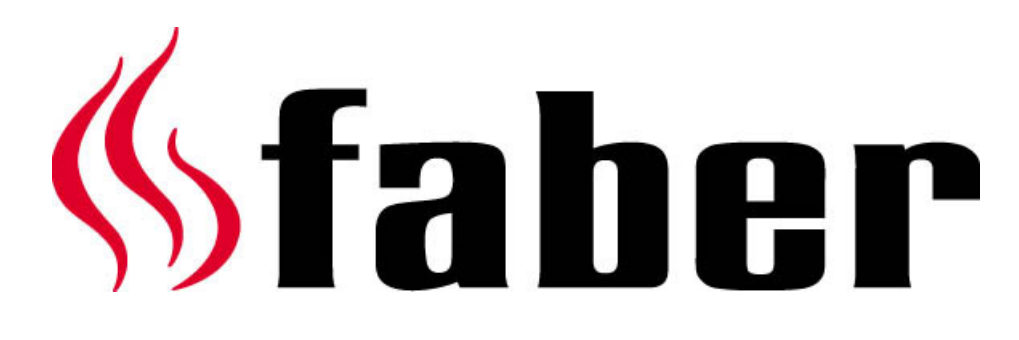

# Manual de usuario del I.T.C.

*"Controlador técnico inteligente"*

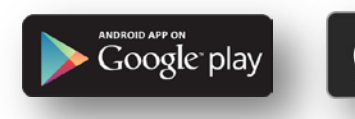

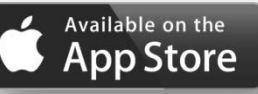

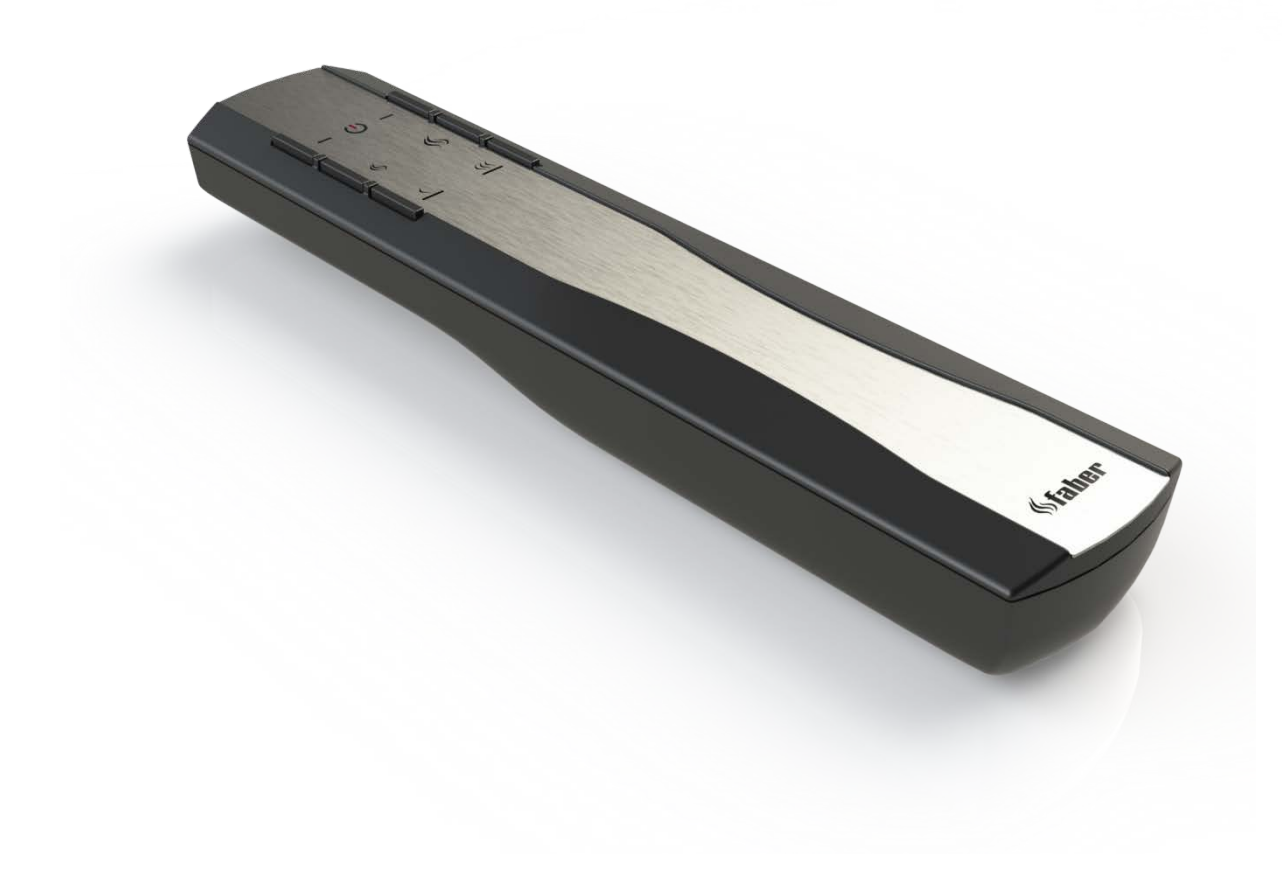

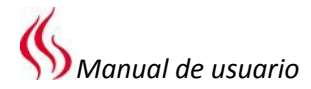

- Aspect Premium L RD/ST/C
- Aspect Premium XL RD/ST
- Bright
- Clear
- Duet Premium M
- Duet Premium L
- Duet Premium XL
- Farum
- Fyn 450
- Fyn 600
- **Glance**
- Hestia
- Honest
- Jelling
- Odense
- Relaxed Premium M
- Relaxed Premium L
- Relaxed Premium XL
- Respect Premium IC/OC
- Skive
- Solution Premium
- Straight
- Spectra Frameless
- Triple Premium M
- Triple Premium L
- Triple Premium XL

Etiqueta de información

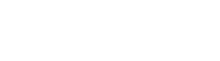

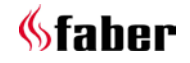

 $1 < \lt < \lt$ 

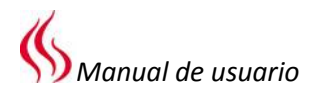

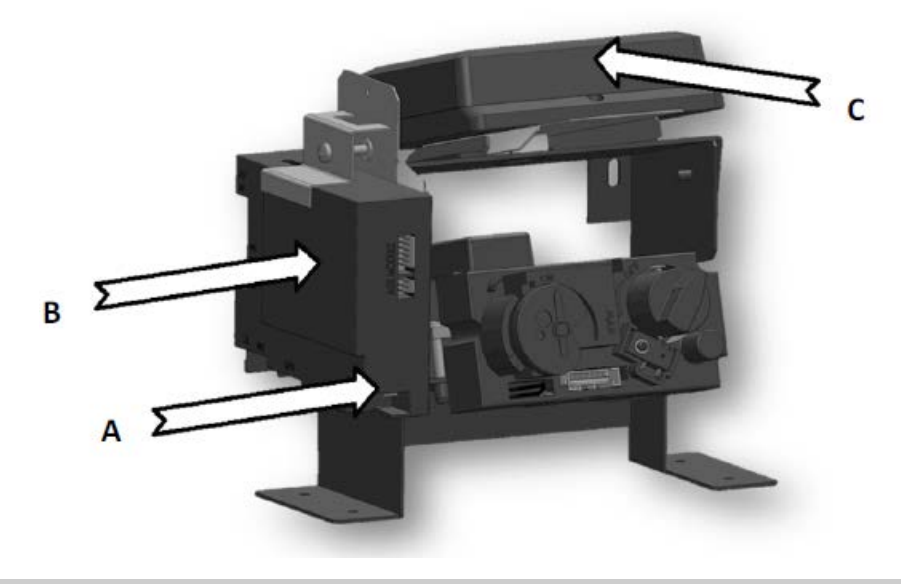

**1.1**

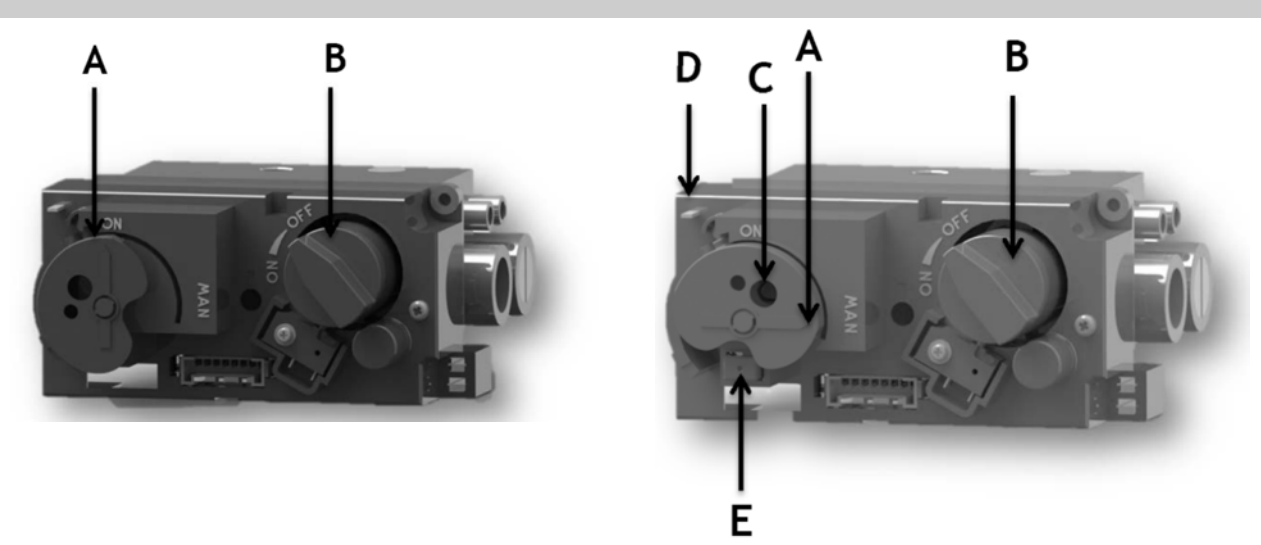

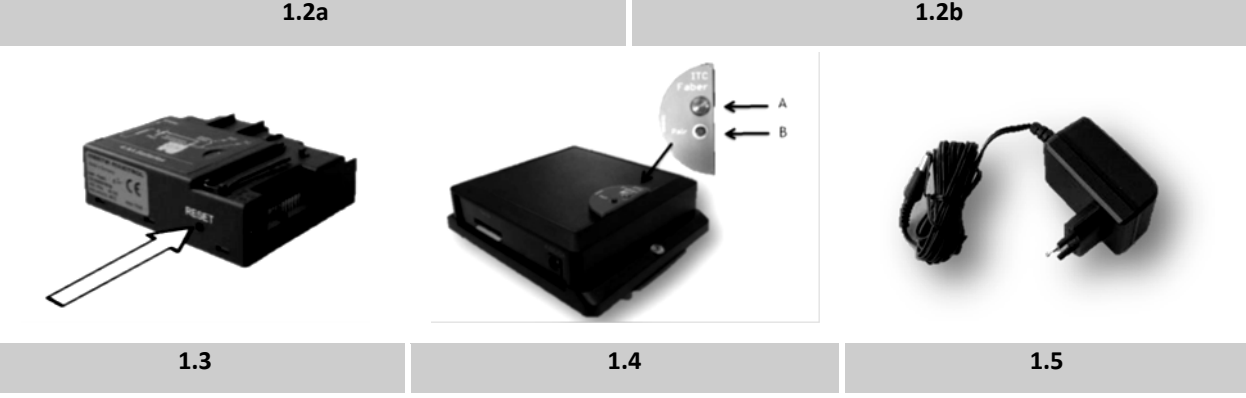

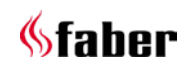

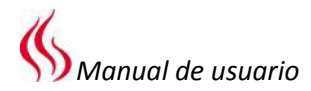

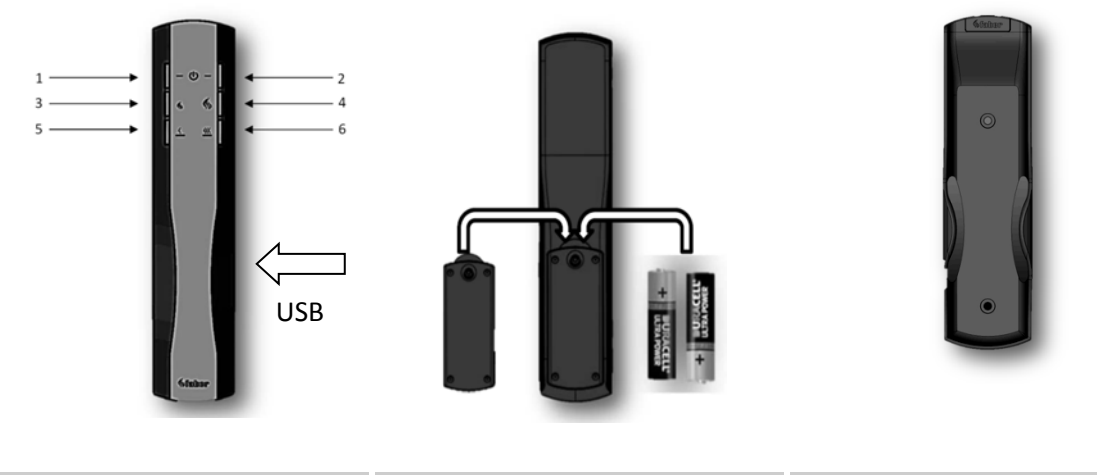

**1.7 1.8 1.9**

**Diagrama de cables del I.T.C.**

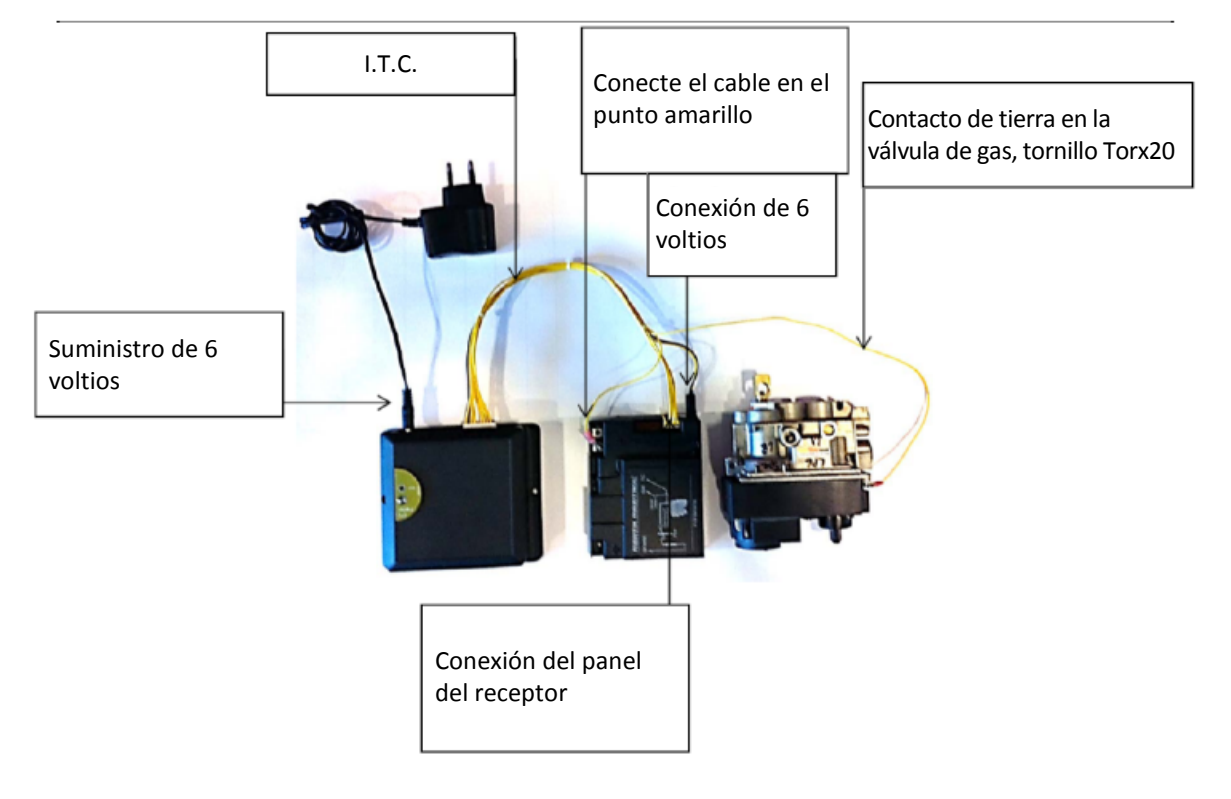

**2.0**

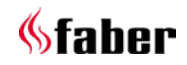

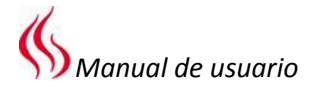

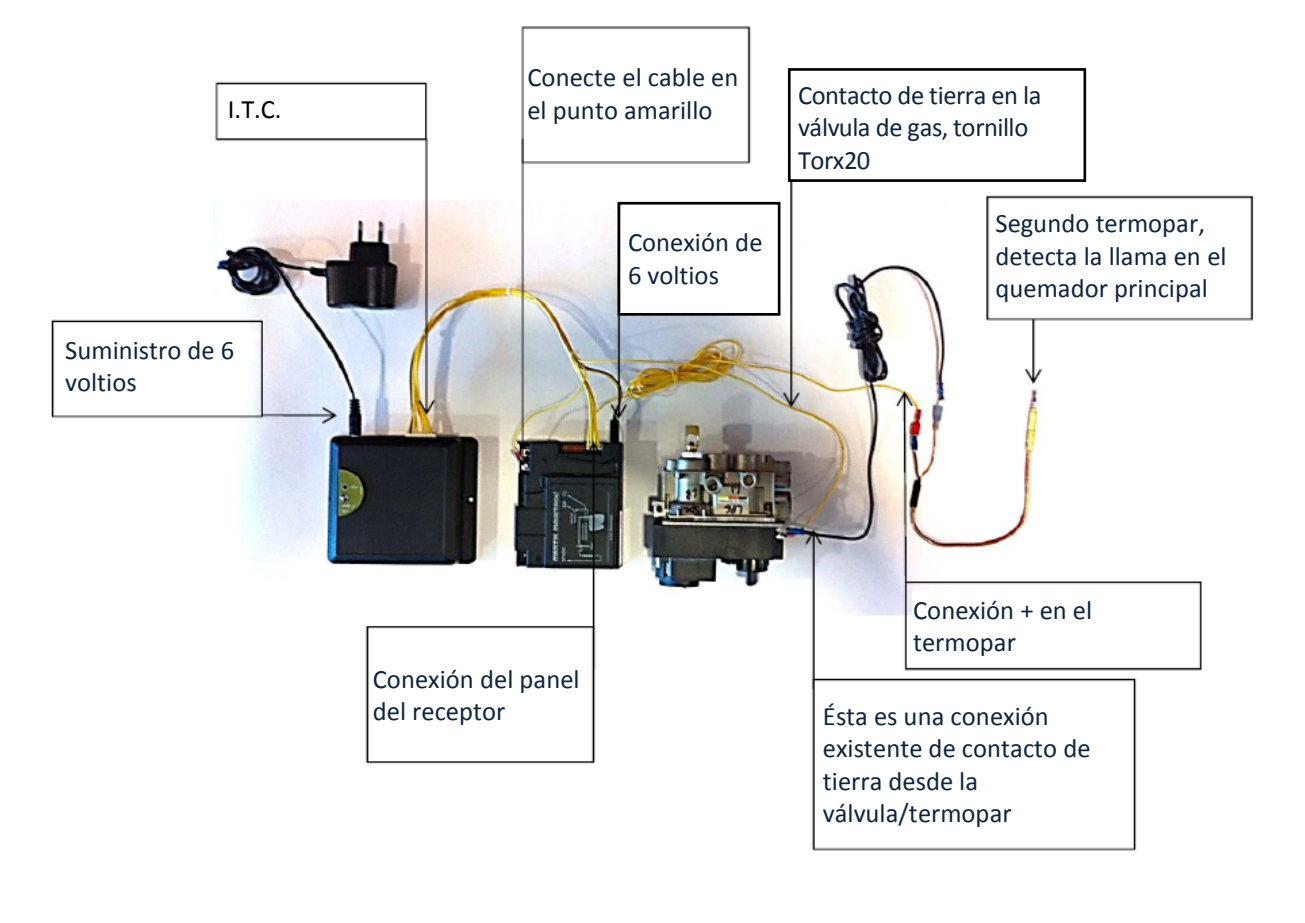

# **Diagrama de cables del I.T.C. con segundo termopar. (producto Respect IC/OC y Solution)**

**2.1**

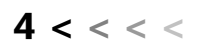

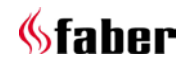

#### **1 Querido usuario**

¡Enhorabuena por su compra de un producto Faber! Usted ha adquirido un producto de calidad que le proporcionará calor y satisfacción durante muchos años. Por favor, lea el manual de usuario antes de usar la chimenea. Si existiera un mal funcionamiento, a pesar de realizar las minuciosas comprobaciones finales, póngase en contacto con su distribuidor de Faber.

#### **2 Compruebe**

Si la chimenea presenta daños ocasionados por el transporte e informe de ellos inmediatamente a su distribuidor.

#### **3 Introducción**

#### **Por favor, tenga en cuenta:**

Como las chimeneas son fuentes de calor, crean circulaciones de aire caliente. Por esto es importante no utilizar la chimenea muy pronto después de realizar una renovación. A causa de la circulación natural del aire, la humedad, los componentes volátiles no fraguados de la pintura, los materiales de construcción y los suelos enmoquetados se verán atraídos en esta circulación de aire. Estos elementos pueden depositarse en forma de hollín sobre las superficies frías. Podrá utilizar la chimenea por primera vez dependiendo de ciertas circunstancias. Consulte con su instalador o distribuidor acerca de este asunto.

# **4 Instrucciones de seguridad para el usuario**

Este dispositivo ha sido diseñado con fines ambientales y de calefacción. Esto implica que todas las superficies, incluyendo el cristal, pueden calentarse mucho (más de 100 °C); con la excepción de la parte inferior de la chimenea y los elementos de control.

Espere al menos tres minutos después de apagar la chimenea antes de volver a encenderla.

Si la chimenea se apaga de manera inesperada, espere 15 minutos antes de volver a encenderla. Si sucede en repetidas ocasiones, póngase en contacto con su distribuidor o instalador. No se debe usar la chimenea si el cristal está dañado o ha sido retirado ni con la cámara de combustión abierta.

No coloque materiales combustibles en la cámara de combustión.

Asegúrese de que la disposición de la leña (si procede) coincida exactamente con las fotos pertinentes del folleto de instrucciones y nunca

añada material decorativo adicional que no haya sido suministrado con la chimenea. La llama piloto nunca debe estar bloqueada y debe prestar especial atención cuando coloque los troncos o piedras incluidos con la chimenea. No coloque cortinas, ropa, la colada, muebles ni otros materiales combustibles cerca de la chimenea. La distancia de seguridad mínima respecto a los materiales combustibles es 1 metro. Nunca permita que un niño use el mando a distancia sin estar supervisado. Recomendamos que coloque siempre una pantalla protectora junto a la chimenea si hay niños, ancianos o personas discapacitadas en la misma habitación que la chimenea.

#### **4.1 Usar la chimenea por primera vez**

Antes de usarla, retire las pegatinas, películas protectoras y otras tiras de goma protectoras del cristal.

Asegure una ventilación adecuada en la habitación cuando use la chimenea por primera vez. Deje que la chimenea funcione al máximo durante varias horas para que la pintura pueda endurecerse y los posibles vapores puedan evacuarse de manera segura. Mantenga a los niños y mascotas fuera de la habitación durante este proceso.

# **4.2 Limpieza y mantenimiento**

Una persona cualificada (normalmente el instalador) debe realizar el mantenimiento, limpiar y comprobar el correcto funcionamiento de la chimenea una vez al año. Se puede limpiar la parte exterior de la chimenea con un trapo limpio y húmedo.

#### **4.3 Limpieza del cristal**

Retire el cristal como se describe en las instrucciones de instalación. Elimine todos los depósitos con un trapo limpio y seco. Se puede usar un limpiador especial para vitrocerámicas, si es necesario.

 **Por favor, tenga en cuenta:** Evite las huellas en el cristal. El calor puede quemarlas y ya no se podrán eliminar.

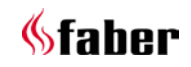

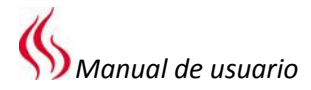

#### **5 Información general del I.T.C.**

#### **"Controlador técnico inteligente"**

El I.T.C. de Faber tiene las siguientes funciones:

- 1. Funcionamiento
- 2. Comprobaciones
- 3. Registro
- 4. Notificación
- 5. Control

Se puede operar la chimenea a través de un Smartphone o tableta con Android 4.01 o superior, o con el sistema operativo iOS mediante la aplicación gratuita Faber I.T.C. App. También es posible una operación limitada con el mando a distancia incluido.

#### **5.1 Mando a distancia**

Se puede usar el mando a distancia aunque no haya disponible conexión Wi-Fi/Internet. El mando a distancia sólo se puede usar para funciones básicas, como encender o apagar la chimenea, el ajuste de la llama y la selección de la función escalonada.

#### **5.2 Smartphone o tableta**

Casi todas las funciones están disponibles si hay conexión Wi-Fi aunque no haya acceso a Internet. Para disfrutar del 100% de la funcionalidad, es necesario tener conexión Wi-Fi e Internet.

Se pueden utilizar todas las opciones del I.T.C. a través de un Smartphone o tableta. Además de las funciones estándar, mediante estos dispositivos también están disponibles las funciones ECO y el termostato.

#### **5.2.1 Función ECO**

El quemador con modulación automática imita el comportamiento de una chimenea de leña. Puede elegir entre 5 programas de ahorro de energía. Calculando la temperatura ambiente y el modo ECO elegido por usted, el I.T.C. ajustará la chimenea en el modo más económico. De esta forma se crea una llama óptima con un consumo de gas mínimo.

#### **5.2.2 Función de termostato**

La función de termostato sube la temperatura de la habitación al nivel deseado y la mantiene.

#### **5.2.3 Función de control/notificación**

El I.T.C. controla todo el proceso en segundo plano y envía notificaciones a la aplicación. El mando a distancia se iluminará en naranja o rojo para indicarle que compruebe la aplicación.

Los destellos naranjas indican que la chimenea funciona correctamente, pero la aplicación notifica que debe sustituir las pilas del mando a distancia o que el periodo de mantenimiento ha expirado, por ejemplo.

Los destellos rojos indican que hay un mal funcionamiento por el que la chimenea no puede seguir funcionando. En la mayoría de casos, se indica la causa en la aplicación, bajo la sección "Avisos" del panel de control.

#### **5.2.4 Registro**

El I.T.C. registra la cantidad de gas utilizado y las horas de funcionamiento.

*El consumo de gas calculado será aproximado.*  Las estadísticas muestran claramente el uso y el consumo.

El I.T.C. también registra la naturaleza de los malos funcionamientos.

#### **5.2.5 Control**

El I.T.C. monitoriza la temperatura ambiente y la temperatura del controlador. Si se supera la temperatura seleccionada, la chimenea pasará a modo de espera.

La chimenea se apagará y cambiará a modo de espera si:

- No hay cambios manuales o se activa la función ECO durante 6 horas.
- La chimenea ha funcionado durante más de 2 horas en el ajuste máximo de altura de llama y ancho del quemador en la función de termostato y ECO.
- El I.T.C. ya no recibe datos de la temperatura desde el mando a distancia.

# **6 I.T.C.**

El controlador tiene los ajustes de fábrica con la información correcta del número de artículo, el nombre del dispositivo y la capacidad. Esta información específica del dispositivo es necesaria para el correcto funcionamiento y los cálculos de la aplicación del I.T.C.

El mando a distancia ya está vinculado con el controlador, por lo que se puede usar la chimenea con el mando a distancia.

*Para que la función ECO y el termostato funcionen correctamente es necesario que el mando a distancia esté colocado en el soporte de pared.* Para acceder a todas las funcionalidades del I.T.C. desde un Smartphone o una Tableta es necesaria conexión Wi-Fi a Internet.

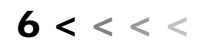

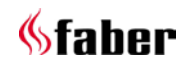

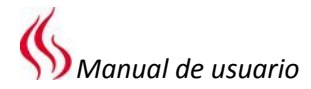

#### **6.1 Instalación y configuración del I.T.C.**

Los cables deben estar conectados según el plano (Fig. 2.0).

Si es una chimenea equipada con un segundo termopar (Respect IC/OC y Solution), haga las conexiones de acuerdo con la Fig. 2.1.

Es posible actualizar las chimeneas existentes con función de quemador escalonado si la fecha de producción del receptor (Fig. 1.1B) de tipo G6R-R4AU o G6R-R4AUT es posterior a la semana 35/2013.

#### **6.1.1 Ajustes en caso de no disponer de los ajustes de fábrica o del distribuidor**

Si no tiene los ajustes de fábrica o del distribuidor, el controlador I.T.C. cambiará automáticamente al tipo de receptor Mertik al que está vinculado. Acto seguido se realizará una calibración y el sistema estará listo para usar cuando el usuario vincule el mando a distancia con el I.T.C.

Cada vez que se encienda, el I.T.C. comprobará si los ajustes del distribuidor están disponibles. En caso contrario, el I.T.C. usará automáticamente el anterior perfil predefinido. Los cálculos de uso no son fiables en esta situación.

# **6.2 Instalación del soporte de pared**

Para que la función ECO y el termostato funcionen correctamente es necesario colocar el mando a distancia en el soporte de pared. El mando a distancia es también el sensor de la temperatura ambiente. Por este motivo, el soporte de pared se debe instalar:

- A 1,5 m sobre el suelo.
- Fuera del área de radiación de la chimenea.
- Apartado de las esquinas de la habitación, ventanas, puertas abiertas y fuentes de calor, como radiadores de la calefacción central.

# **6.3 Vincular el mando a distancia y el I.T.C.**

Pulse el botón "Vincular" **A** del controlador I.T.C. durante 5 segundos aproximadamente (Fig.1.4) hasta que el LED cambie de rojo/verde a verde. El mando a distancia podrá vincularse mientras el LED se ilumine en rojo/verde (± 1 min). La conexión se realizará pulsando cualquier botón del mando a distancia. El LED se iluminará en verde un par de veces y se apagará una vez realizada la conexión.

#### **6.4 Conectar el I.T.C. con Wi-Fi**

Pulse el botón "Vincular" **B** (Fig1.4) hasta que el LED cambie de rojo a verde y se ilumine en naranja

rápidamente. Tendrá aproximadamente 1 hora para vincular la conexión Wi-Fi a través de un Smartphone, tableta u ordenador con su red Wi-Fi. **Establezca la conexión con la red Wi-Fi "Faber 0007".**

 *Tenga en cuenta: puede que la red Faber tarde unos minutos en ser visible en su red después del pulsar el botón Vincular.*

Abra el navegador y escriba la dirección "fabersetup.com"

 *Tenga en cuenta: es posible que su teléfono realice automáticamente este paso.* 

Haga clic en **Ajustes Wi-Fi** en la parte superior izquierda de la pantalla.

Seleccione la red de su hogar y escriba la contraseña de su router en el campo **contraseña.** Si la red de su hogar tiene un nombre oculto, deberá introducir el nombre de su red en el campo **SSID**. Por favor, tenga en cuenta: **elija siempre sólo 1 método.**

A continuación, haga clic en **conectar** para realizar la conexión.

Después debería reintentar la conexión de su Smartphone con la red de su hogar, si los ajustes Wi-Fi no están configurados para hacerlo automáticamente.

#### **6.5 Conecte su Smartphone con el I.T.C.**

Descargue la aplicación Faber I.T.C. App para Smartphone.

**APP store:** 

iPhone

# **Google Play:**

Smartphones Android (4.01 o superior)

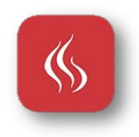

 *Por favor, tenga en cuenta: Cuando use el Smartphone, es necesario que el mando a distancia esté colocado en el soporte de pared (vea el Capítulo 5.2)*

Siga las instrucciones de la aplicación y establezca la conexión con el controlador I.T.C.

El sistema ahora estará listo para usar.

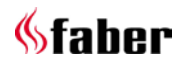

#### **6.6 Función del mando a distancia**

El mando a distancia tiene varias funciones:

- 1. Operación de la chimenea (funcionalidad limitada).
- 2. Medición de la temperatura ambiente.
- 3. Señales de notificación de estado o errores.

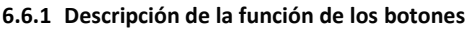

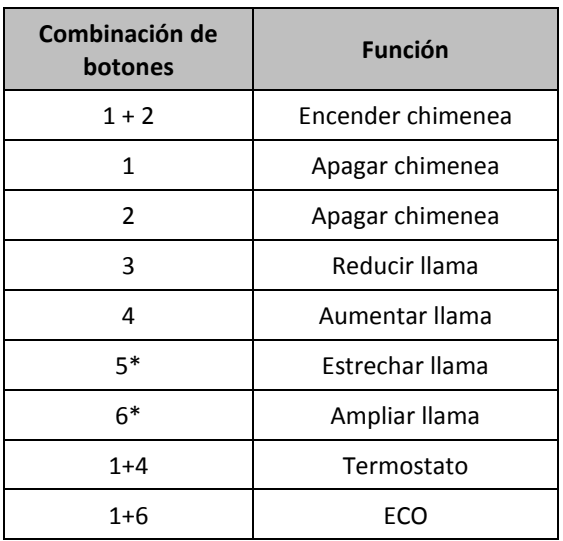

Al pulsar una tecla o combinación de teclas, la función anterior se cancelará automáticamente.

*\*Sólo es posible en dispositivos equipados con un quemador escalonado.*

#### **6.6.2 Medición de la temperatura ambiente**

El mando a distancia mide la temperatura de la habitación y la envía al I.T.C. para calcular las funciones del termostato y la potencia ECO. *Cuando se usen estas funciones, el mando a distancia debe estar colocado en el soporte de pared.*

#### **6.6.3 Comunicación**

El mando a distancia se usa para:

- Leer el I.T.C. para realizar el mantenimiento.
- Si es necesario, para ajustar los ajustes del sistema.

#### **6.6.4 Señales LED**

Durante el funcionamiento normal, el LED del mando se iluminará en verde cada vez que se pulse un botón. En caso de notificación o de ser necesario realizar el mantenimiento, el LED se

iluminará varias veces en naranja. Si ocurre un error del sistema, el LED se iluminará en rojo. En la aplicación se puede ver el contenido del informe.

Podrá encontrar la tabla completa con las señales LED en el reverso de este folleto de instrucciones.

#### **7 Operación de la chimenea**

El dispositivo ejecutará un programa de inicio que dura aproximadamente 30 segundos. Durante ese tiempo, las comunicaciones estarán bloqueadas y se ignorarán las órdenes de la interfaz.

#### **7.1 Encendido**

Cuando la encienda el usuario (en lugar de la función de termostato o la aplicación del I.T.C.), la chimenea funcionará al máximo.

*Smartphone/tableta* Siga las instrucciones de la aplicación. *Mando a distancia* Pulse simultáneamente los botones 1 y 2.

#### **7.2 Control de las llamas**

El usuario puede ajustar la altura de las llamas. Si la chimenea tiene un quemador escalonado, también se puede ajustar el ancho de la llama (función escalonada).

*Smartphone/tableta* 

Siga los símbolos y las instrucciones de la aplicación.

*Mando a distancia* 

Se puede ajustar la llama con los botones 3 y 4. Use los botones 5 y 6 para cambiar entre una llama ancha y una llama estrecha.

#### **7.3 Apagado**

Después de apagar la chimenea, el aparato iniciará una secuencia de enfriamiento que durará aproximadamente 60 segundos. No se podrá volver a encender la chimenea hasta que se complete el proceso, ya que durante ese tiempo las comunicaciones estarán bloqueadas y se ignorarán las órdenes de la interfaz.

*Smartphone/tableta* 

Siga los símbolos y las instrucciones de la aplicación.

La pantalla mostrará cuando se puede volver a usar el sistema.

#### *Mando a distancia*

Se puede apagar el sistema usando los botones 1 o 2. Un pitido corto indica que el sistema está desbloqueado.

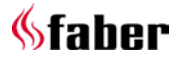

 $8 < \lt < \lt$ 

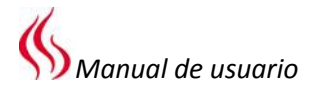

#### **7.3.1 Función ECO (mando a distancia en el soporte de pared)**

Esta función permite una modulación lenta automática y llamas oscilantes.

Se puede elegir entre 5 patrones diferentes. **Posición 1:**

(**30%** menos de gas que el ajuste máximo) ofrece el máximo dinamismo de las llamas y tiene la potencia calorífica más alta de los 5 programas. **Posición 5** 

(**70%** menos de gas) es la más económica pero tiene la secuencia de llamas menos dinámica.

Cuando sube la temperatura ambiente, el I.T.C. cambia automáticamente a una posición ECO superior.

Se puede elegir el modo ECO 1 (**30%** menos de gas) en una habitación fría y cuando suba la temperatura ambiente, el I.T.C. cambiará automáticamente a una posición ECO inferior.

#### *Smartphone*

Siga los símbolos y las instrucciones de la aplicación.

Seleccione uno de los cinco programas disponibles.

#### *Mando a distancia*

Use la combinación de botones 1+6

 *Tenga en cuenta: el dispositivo reutilizará el último patrón ECO ajustado por la aplicación. No se puede ajustar esta elección usando el mando a distancia.*

#### **7.3.2 Función ECO**

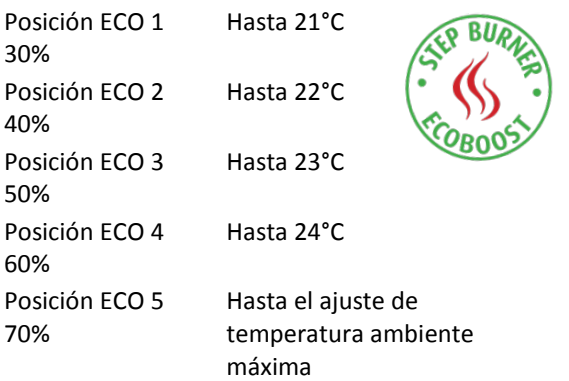

#### **7.4 Función de termostato** *(coloque el mando a distancia en el soporte de pared)*

El mando a distancia es también el sensor de la temperatura ambiente. Por este motivo, el soporte de pared se debe instalar como se indica en la sección 5.2.

El mando a distancia tiene un sensor integrado para medir la temperatura ambiente y por tanto se debe colocar en el soporte de pared. El controlador PID del I.T.C. ajustará automáticamente la temperatura ambiente en el valor seleccionado. Si procede, el I.T.C. también usa la función escalonada en la operación del termostato.

#### *Smartphone/tableta*

Siga los símbolos y las instrucciones de la aplicación y ajuste la temperatura necesaria. *Mando a distancia*

Use la combinación de botones 1+4

 *Tenga en cuenta: el dispositivo regula la temperatura de acuerdo con el último ajuste de la aplicación. No se puede ajustar esta elección usando el mando a distancia.*

#### **8 Sustituya las pilas del mando a distancia (Fig.1.8)**

- Quite la tapa trasera del mando a distancia.
- Introduzca 2 pilas alcalinas AA de 1,5 voltios y de larga duración.
- Cierre la tapa.

#### **9 Señales indicadoras del mando a distancia**

Cuando se opera la chimenea con el mando a distancia, el LED reacciona en confirmación cada vez que se pulsa un botón del mando.

#### *Un destello verde*

El mando a distancia ha enviado correctamente la orden

*Un destello verde seguido de uno rojo* Se ha enviado la orden pero no se ha recibido confirmación

#### *3 destellos verdes*

El mando a distancia se ha vinculado correctamente con el controlador de comunicaciones

#### *15 destellos amarillos/naranjas*

Advertencia que debe examinarse. Puede ser uno o más de los siguientes informes:

Temperatura ambiente demasiado alta (medida por el mando a distancia)

Temperatura del controlador de comunicaciones demasiado alta (medida por el controlador de comunicaciones bajo la chimenea)

Se debe realizar el mantenimiento Etc.

#### *30 destellos rojos*

Aparición de un error, p. ej. Error de hardware El termopar da una lectura errónea Etc.

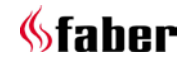

 $9 < c < c$ 

Se pueden leer todos los códigos a través del programa de mantenimiento de la aplicación.

#### **10 Explicación de las señales de notificación en el LED del I.T.C.**

#### **El LED se ilumina 7 veces en verde con un intervalo de 30 segundos**

Controlador vinculado a la red Wi-Fi

#### **El LED no está activo (durante más de 1 minuto)**

- El controlador no tiene energía

# **Un destello verde**

- Orden del mando a distancia o de la aplicación del Smartphone o tableta recibida
- Botón Vincular del controlador pulsado brevemente

#### **5 destellos verdes**

- El controlador se ha vinculado correctamente a la red Wi-Fi

#### **5 destellos naranjas**

Problema con la conexión Wi-Fi, vuelva a intentar la conexión

#### **5 destellos rojos**

Detectado un problema con el Wi-Fi, el módulo Wi-Fi se reiniciará

#### **15 destellos naranjas**

- Advertencia detectada

#### **30 destellos rojos**

- Error detectado

#### **Destellos rojos en intervalos de un segundo**

- El controlador no está conectado a la red Wi-Fi

#### **Destellos naranjas en intervalos de un segundo**

- El controlador está ocupado ejecutando una orden a través de Wi-Fi

#### **Destellos verdes, dos por segundo, durante un máximo de 2 minutos**

Función de vinculación activa

#### **Destellos rojos y naranjas**

- Modo de punto de acceso activo
	- seleccione la red Wi-Fi FaberSetup\_0007, abra el navegador y vaya a la URL fabersetup.com

# **Destellos rojos y verdes**

- Intervalo de tiempo de restablecimiento de aceptación activa
	- Pulse el botón Vincular otra vez para activar el restablecimiento

#### **Rojo (continua o brevemente)**

- La corriente de entrada del controlador FP conectado es superior al valor máximo permitido.
	- Brevemente cuando se apaga correctamente
	- Brevemente durante cada pulso de ignición correcto y brevemente después de iniciar la secuencia de apagado.
	- En todos los demás casos no correctos

#### **11 Ignición manual (por el instalador)**

Esta acción se realiza únicamente con fines de mantenimiento.

Para hacerlo, debe cumplirse el siguiente procedimiento:

- 1. Quite el encendedor del receptor (Fig. 1.1-A) y colóquelo en la válvula de gas (Fig.1.2b -D).
- 2. Gire la perilla B de la derecha  $\circlearrowright$  con la flecha en la posición de apagado (Fig. 1.3.2).
- 3. Gire el dial en el sentido de las agujas del reloj con la flecha en la posición **MAN** (Fig. 1.3.2). Ahora podrá acceder a la válvula piloto **C** y al encendedor piezoeléctrico **E**.
- 4. Presione la válvula piloto con un destornillador **C** completamente y manténgala presionada. Pulse simultáneamente el encendedor piezoeléctrico varias veces **E** (Fig. 1.2b) y la llama piloto se encenderá.
- 5. Si la llama piloto arde, espere aproximadamente 20 segundos antes de soltar la válvula piloto.
- 6. Ahora gire el dial A en sentido contrario a las agujas del reloj  $\circlearrowleft$  con la flecha en la posición de encendido (Fig. 1.2b).
- 7. Ahora se puede ajustar la altura de la llama girando el dial B en sentido contrario a las agujas del reloj pasando la posición de encendido. ¡Se escuchará un sonido de traqueteo! (Fig. 1.2b).
	- *Por favor, tenga en cuenta: El quemador escalonado no se puede vincular manualmente.*

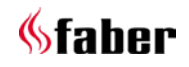

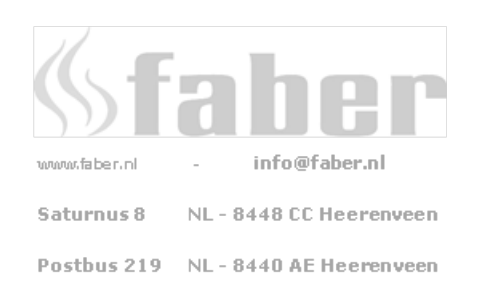

Información del distribuidor: